## Read about Eduroam Printers at KI

## Print, scan and copy for employees | Medarbetare (ki.se)

## To print at KI printers when connected to Eduroam

- 1. Send your document as attachment to one of the following addresses:
  - a. for black and white: print.black@ki.onricoh.se
  - b. for colour print.colour@ki.onricoh.se
- 2. You will receive e-mail that your job has been processed
- 3. At the printer, the document will appear as a processed job; just print it

## Settings for colour printing with Edu-Print in BioClinicum

Choose the document, click "Print". Make sure you have Edu-Print chosen, click on **Properties**:

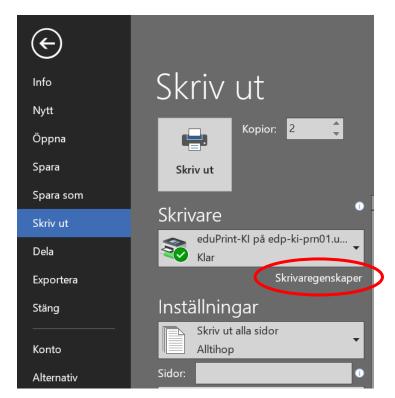

An option is to print from the systems dialogue box, press: Ctrl+Shift+P

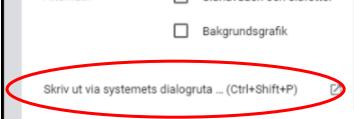

A new page will open, choose: Properties

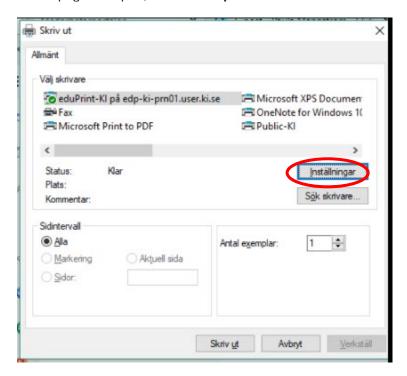

Here you can choose Colour mode (Default is Black and White)

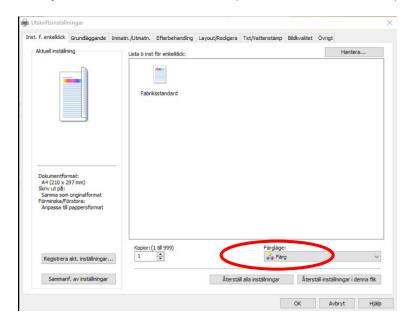